# Zuweisen von PPP-Sitzungs- und Leerlaufzeitüberschreitungen mithilfe von RADIUS Ī

## Inhalt

[Einführung](#page-0-0) [Voraussetzungen](#page-0-1) [Anforderungen](#page-0-2) [Verwendete Komponenten](#page-0-3) [Konventionen](#page-1-0) **[Konfigurieren](#page-1-1)** [Netzwerkdiagramm](#page-1-2) **[Konfigurationen](#page-1-3)** [Überprüfen](#page-3-0) [Fehlerbehebung](#page-5-0) [Befehle zur Fehlerbehebung](#page-5-1) [Router-Debugger](#page-5-2) [Zugehörige Informationen](#page-9-0)

## <span id="page-0-0"></span>**Einführung**

Diese Konfiguration enthält einen Windows 95/98/NT-Client mit einem Modem, das über eine analoge Leitung in einen Zugangs-Server einwählt. Die Anmeldung des Benutzers wird vom RADIUS-Server im Ethernet-Segment des Routers authentifiziert und autorisiert. Die Cisco Secure UNIX- und Windows-Profile in diesem Dokument verwenden die standardmäßigen IETF-Attribute (Internet Engineering Task Force) für Sitzungs- und Leerlaufzeitüberschreitungen. Die Werte sind in Sekunden angegeben.

Dieses Dokument enthält keine Schritt-für-Schritt-Konfigurationsanweisungen für das NAS-Gerät für den DFÜ-Zugriff oder AAA. Weitere Informationen finden Sie unter [Konfigurieren eines AAA-](//www.cisco.com/en/US/tech/tk59/technologies_configuration_example09186a00800fa54a.shtml)[RADIUS für Einwahlclients.](//www.cisco.com/en/US/tech/tk59/technologies_configuration_example09186a00800fa54a.shtml)

## <span id="page-0-1"></span>Voraussetzungen

### <span id="page-0-2"></span>Anforderungen

Für dieses Dokument bestehen keine speziellen Anforderungen.

### <span id="page-0-3"></span>Verwendete Komponenten

Die Informationen in diesem Dokument basieren auf den folgenden Software- und Hardwareversionen:

- Cisco IOS® Softwareversion 12.0(5.5)T
- Cisco Secure UNIX Version 2.2.3
- Cisco Access Server 2511

Die Informationen in diesem Dokument wurden von den Geräten in einer bestimmten Laborumgebung erstellt. Alle in diesem Dokument verwendeten Geräte haben mit einer leeren (Standard-)Konfiguration begonnen. Wenn Ihr Netzwerk in Betrieb ist, stellen Sie sicher, dass Sie die potenziellen Auswirkungen eines Befehls verstehen.

### <span id="page-1-0"></span>Konventionen

Weitere Informationen zu Dokumentkonventionen finden Sie unter [Cisco Technical Tips](//www.cisco.com/en/US/tech/tk801/tk36/technologies_tech_note09186a0080121ac5.shtml) [Conventions.](//www.cisco.com/en/US/tech/tk801/tk36/technologies_tech_note09186a0080121ac5.shtml)

## <span id="page-1-1"></span>**Konfigurieren**

#### <span id="page-1-2"></span>Netzwerkdiagramm

In diesem Dokument wird die in diesem Diagramm dargestellte Netzwerkeinrichtung verwendet.

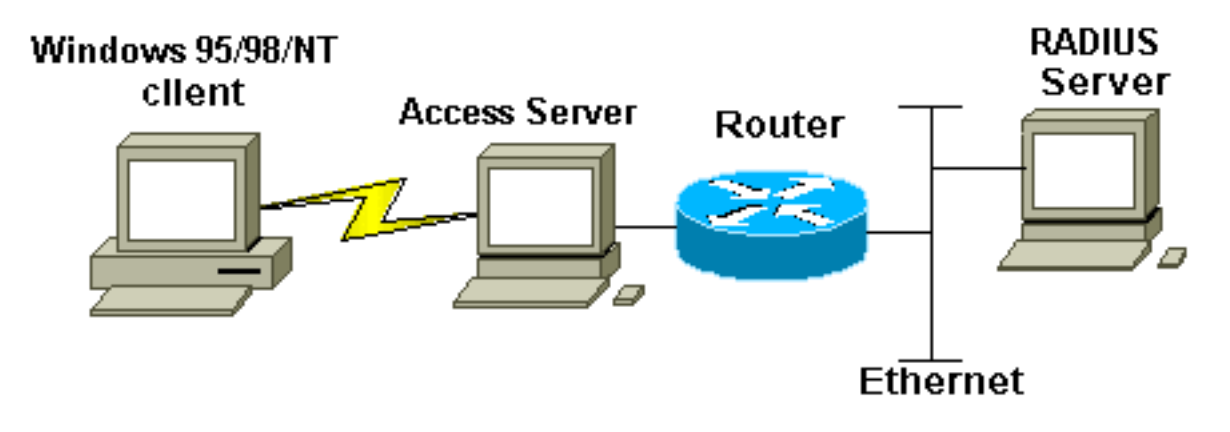

### <span id="page-1-3"></span>Konfigurationen

In diesem Dokument werden die hier gezeigten Konfigurationen verwendet.

- Cisco Secure UNIX: RADIUS-Profil
- [Cisco Secure ACS für Windows](#page-2-0)
- Router A

```
Cisco Secure UNIX: RADIUS-Profil
# ./ViewProfile -p 9900 -u radtime
User Profile Information
user = radtime{
profile id = 99profile_cycle = 2
```

```
member = raj
radius=IETF {
check_items= {
2=cisco
}
reply_attributes= {
6=27 = 127=18028=60}
}
}
```
#### <span id="page-2-0"></span>Cisco Secure ACS für Windows

Gehen Sie wie folgt vor, um Cisco Secure für Windows so zu konfigurieren, dass Leerlaufzeitüberschreitungen an das NAS-Gerät übergeben werden.

- 1. Klicken Sie auf die Schaltfläche User Setup (Benutzereinrichtung) in der linken Leiste.
- 2. Öffnen Sie den betreffenden Benutzer.
- 3. Wählen Sie im Abschnitt IETF RADIUS Attributes (IETF-RADIUS-Attribute) Service-Type (Attribut 6) = Framed and Framed-Protocol (Attribut 7)=PPP aus dem Pulldown-Menü aus.Hinweis: Sie müssen auch auf das Kontrollkästchen neben den ausgewählten Attributen klicken: Servicetyp und Framed-Protokoll.
- 4. Klicken Sie in der linken Leiste auf die Schaltfläche Gruppeneinrichtung. Wählen Sie die Gruppe aus, der der Benutzer angehört, und klicken Sie auf Einstellungen bearbeiten.
- 5. Klicken Sie im Abschnitt für RADIUS-Attribute der Internet Engineering Task Force (IETF) auf das Kontrollkästchen neben Attribute 27 Session-Timeout und Attribute 28 Idle-Timeout. Geben Sie den gewünschten Wert für jedes Timeout (in Sekunden) im Feld neben jedem Attribut an.

#### Router A

```
Current configuration:
!
version 12.0
service timestamps debug datetime msec
service timestamps log uptime
no service password-encryption
!
hostname router_a
!
no logging console
!--- AAA configuration. The authorization statement is
needed !--- to pass timeout values from ACS to the NAS.
aaa new-model
aaa authentication ppp default if-needed group radius
aaa authorization network default group radius
username john password doe
enable password cisco
!
ip subnet-zero
no ip domain-lookup
!
cns event-service server
!
```
! interface Ethernet0 ip address 171.68.201.53 255.255.255.0 no ip directed-broadcast no ip route-cache no ip mroute-cache no cdp enable ! interface Serial0 no ip address no ip directed-broadcast no ip mroute-cache shutdown no fair-queue no cdp enable ! interface Group-Async1 ip unnumbered Ethernet0 no ip directed-broadcast encapsulation ppp no ip route-cache no ip mroute-cache **dialer in-band** async mode dedicated peer default ip address pool default no cdp enable ppp authentication pap group-range 1 16 ! ip local pool default 10.1.1.1 ip classless ip route 0.0.0.0 0.0.0.0 171.68.201.1 ip route 171.68.0.0 255.255.0.0 171.68.201.1 ! *!--- Specify the RADIUS server host and key.* **radius-server host 171.68.171.9 auth-port 1645 acct-port 1646 radius-server key ontop** ! line con 0 exec-timeout 0 0 timeout login response 60 transport input pad v120 telnet rlogin udptn line 1 16 autoselect during-login autoselect ppp modem InOut transport input all speed 115200 line aux 0 timeout login response 60 line vty 0 4 exec-timeout 0 0 timeout login response 5 password cisco ! end

# <span id="page-3-0"></span>Überprüfen

Dieser Abschnitt enthält Informationen, mit denen Sie überprüfen können, ob Ihre Konfiguration

ordnungsgemäß funktioniert.

Bestimmte show-Befehle werden vom [Output Interpreter Tool](https://www.cisco.com/cgi-bin/Support/OutputInterpreter/home.pl) unterstützt (nur [registrierte](//tools.cisco.com/RPF/register/register.do) Kunden), mit dem Sie eine Analyse der show-Befehlsausgabe anzeigen können.

- show dialer interface async 1: Zeigt Informationen über die für DDR-Wählprofile (Dialer-on-Demand-Routing) konfigurierten Schnittstellen an.
- show interfaces async 1: Zeigt Informationen zur seriellen Schnittstelle an.

Diese show-Befehlsausgabe veranschaulicht, wie überprüft wird, ob die Timeouts für Sitzungen und Leerlaufzeiten ordnungsgemäß heruntergeladen wurden. Cisco empfiehlt, den Befehl mehrmals auszuführen. Auf diese Weise können Sie die degressiven Zähler beobachten.

```
router#show dialer interface async 1
Async1 - dialer type = IN-BAND ASYNC NO-PARITY
!--- Check to see that the idletime is 60 seconds for this interface. !--- This was configured
in the RADIUS server. Idle timer (60 sec), Fast idle timer (20 secs)
Wait for carrier (30 secs), Re-enable (15 secs)
Dialer state is data link layer up
Time until disconnect 40 secs (radtime)
Dial String Successes Failures Last DNIS Last status
router#show interface async 1
Async1 is up, line protocol is up
  Hardware is Async Serial
  Interface is unnumbered. Using address of Ethernet0 (171.68.201.53)
  MTU 1500 bytes, BW 115 Kbit, DLY 100000 usec,
      reliability 253/255, txload 1/255, rxload 1/255
  Encapsulation PPP, loopback not set
  Keepalive not set
  DTR is pulsed for 5 seconds on reset
!--- The session (absolute) and idletime decreases. Time to interface disconnect: absolute
00:02:41, idle 00:00:36
  LCP Open
  Open: IPCP
  Last input 00:00:18, output 00:00:18, output hang never
  Last clearing of "show interface" counters 3w0d
  Input queue: 1/75/0 (size/max/drops); Total output drops: 0
  Queueing strategy: weighted fair
  Output queue: 0/1000/64/0 (size/max total/threshold/drops)
     Conversations 0/1/16 (active/max active/max total)
     Reserved Conversations 0/0 (allocated/max allocated)
  5 minute input rate 0 bits/sec, 0 packets/sec
   5 minute output rate 0 bits/sec, 0 packets/sec
      3543 packets input, 155629 bytes, 0 no buffer
     Received 0 broadcasts, 0 runts, 0 giants, 0 throttles
      46 input errors, 46 CRC, 0 frame, 0 overrun, 0 ignored, 0 abort
     1903 packets output, 44205 bytes, 0 underruns
      0 output errors, 0 collisions, 44 interface resets
      0 output buffer failures, 0 output buffers swapped out
      0 carrier transitions
router#show interface async 1
Async1 is up, line protocol is up
```
 Hardware is Async Serial Interface is unnumbered. Using address of Ethernet0 (171.68.201.53) MTU 1500 bytes, BW 115 Kbit, DLY 100000 usec, reliability 255/255, txload 1/255, rxload 1/255

```
 Encapsulation PPP, loopback not set
   Keepalive not set
  DTR is pulsed for 5 seconds on reset
!--- The user is disconnected because the session !--- timeout (absolute) is reached. Time to
interface disconnect: absolute 00:00:00, idle 00:00:56
   LCP Open
   Open: IPCP
   Last input 00:00:02, output 00:00:03, output hang never
   Last clearing of "show interface" counters 3w0d
   Input queue: 1/75/0 (size/max/drops); Total output drops: 0
   Queueing strategy: weighted fair
   Output queue: 0/1000/64/0 (size/max total/threshold/drops)
      Conversations 0/1/16 (active/max active/max total)
      Reserved Conversations 0/0 (allocated/max allocated)
   5 minute input rate 0 bits/sec, 1 packets/sec
   5 minute output rate 0 bits/sec, 0 packets/sec
      3674 packets input, 163005 bytes, 0 no buffer
      Received 0 broadcasts, 0 runts, 0 giants, 0 throttles
      46 input errors, 46 CRC, 0 frame, 0 overrun, 0 ignored, 0 abort
      1984 packets output, 49146 bytes, 0 underruns
      0 output errors, 0 collisions, 44 interface resets
      0 output buffer failures, 0 output buffers swapped out
      0 carrier transitions
```
### <span id="page-5-0"></span>**Fehlerbehebung**

Dieser Abschnitt enthält Informationen zur Fehlerbehebung in Ihrer Konfiguration.

#### <span id="page-5-1"></span>Befehle zur Fehlerbehebung

Hinweis: Bevor Sie Debugbefehle ausgeben, lesen Sie [Wichtige Informationen über Debug-](//www.cisco.com/en/US/tech/tk801/tk379/technologies_tech_note09186a008017874c.shtml)[Befehle.](//www.cisco.com/en/US/tech/tk801/tk379/technologies_tech_note09186a008017874c.shtml)

- debug ppp authentication: Zeigt Authentifizierungsprotokollmeldungen an. Diese Meldungen umfassen den Austausch von CHAP-Paketen (Challenge Authentication Protocol) und das Passwort Authentication Protocol (PAP).
- debug ppp negotiation (PPP-Aushandlung): Zeigt Point-to-Point Protocol (PPP)-Pakete an, die während des PPP-Starts übertragen werden und über die PPP-Optionen ausgehandelt werden.
- debug aaa authorization: Zeigt Informationen über die AAA-/RADIUS-Autorisierung an.
- debug radius: Zeigt detaillierte Debuginformationen an, die dem RADIUS zugeordnet sind.

#### <span id="page-5-2"></span>Router-Debugger

Diese Debug-Ausgabe zeigt die erfolgreiche Verbindung an.

```
*Mar 22 21:11:02.797: AAA: parse name=tty1 idb type=10 tty=1
*Mar 22 21:11:02.801: AAA: name=tty1 flags=0x11 type=4 shelf=0
   slot=0 adapter=0 port=1 channel=0
*Mar 22 21:11:02.801: AAA/MEMORY: create_user (0x57F3A8) user='' ruser=''
   port='tty1' rem_addr='async' authen_type=ASCII service=LOGIN priv=1
*Mar 22 21:11:02.833: AAA/MEMORY: free_user (0x57F3A8) user='' ruser=''
   port='tty1' rem_addr='async' authen_type=ASCII service=LOGIN priv=1
*Mar 22 21:11:02.909: As1 IPCP: Install route to 10.1.1.1
*Mar 22 21:11:04.869: As1 LCP: I CONFREQ [Closed] id 0 len 23
```
\*Mar 22 21:11:04.873: As1 LCP: ACCM 0x00000000 (0x020600000000) \*Mar 22 21:11:04.877: As1 LCP: MagicNumber 0x00005F22 (0x050600005F22) \*Mar 22 21:11:04.877: As1 LCP: PFC (0x0702) \*Mar 22 21:11:04.881: As1 LCP: ACFC (0x0802) \*Mar 22 21:11:04.881: As1 LCP: Callback 6 (0x0D0306) \*Mar 22 21:11:04.885: As1 LCP: Lower layer not up, Fast Starting \*Mar 22 21:11:04.889: As1 PPP: Treating connection as a callin \*Mar 22 21:11:04.889: As1 PPP: Phase is ESTABLISHING, Passive Open \*Mar 22 21:11:04.893: As1 LCP: State is Listen \*Mar 22 21:11:04.897: As1 AAA/AUTHOR/FSM: (0): LCP succeeds trivially \*Mar 22 21:11:04.901: As1 LCP: O CONFREQ [Listen] id 104 len 24 \*Mar 22 21:11:04.901: As1 LCP: ACCM 0x000A0000 (0x0206000A0000) \*Mar 22 21:11:04.905: As1 LCP: AuthProto PAP (0x0304C023) \*Mar 22 21:11:04.909: As1 LCP: MagicNumber 0x812C7E0C (0x0506812C7E0C) \*Mar 22 21:11:04.913: As1 LCP: PFC (0x0702) \*Mar 22 21:11:04.913: As1 LCP: ACFC (0x0802) \*Mar 22 21:11:04.917: As1 LCP: O CONFREJ [Listen] id 0 len 7 \*Mar 22 21:11:04.921: As1 LCP: Callback 6 (0x0D0306) 3w0d: %LINK-3-UPDOWN: Interface Async1, changed state to up \*Mar 22 21:11:06.897: As1 LCP: TIMEout: State REQsent \*Mar 22 21:11:06.901: As1 LCP: O CONFREQ [REQsent] id 105 len 24 \*Mar 22 21:11:06.901: As1 LCP: ACCM 0x000A0000 (0x0206000A0000) \*Mar 22 21:11:06.905: As1 LCP: AuthProto PAP (0x0304C023) \*Mar 22 21:11:06.909: As1 LCP: MagicNumber 0x812C7E0C (0x0506812C7E0C) \*Mar 22 21:11:06.909: As1 LCP: PFC (0x0702) \*Mar 22 21:11:06.913: As1 LCP: ACFC (0x0802) \*Mar 22 21:11:07.045: As1 LCP: I CONFACK [REQsent] id 105 len 24 \*Mar 22 21:11:07.049: As1 LCP: ACCM 0x000A0000 (0x0206000A0000) \*Mar 22 21:11:07.053: As1 LCP: AuthProto PAP (0x0304C023) \*Mar 22 21:11:07.057: As1 LCP: MagicNumber 0x812C7E0C (0x0506812C7E0C) \*Mar 22 21:11:07.057: As1 LCP: PFC (0x0702) \*Mar 22 21:11:07.061: As1 LCP: ACFC (0x0802) \*Mar 22 21:11:07.821: As1 LCP: I CONFREQ [ACKrcvd] id 0 len 23 \*Mar 22 21:11:07.825: As1 LCP: ACCM 0x00000000 (0x020600000000) \*Mar 22 21:11:07.829: As1 LCP: MagicNumber 0x00005F22 (0x050600005F22) \*Mar 22 21:11:07.829: As1 LCP: PFC (0x0702) \*Mar 22 21:11:07.833: As1 LCP: ACFC (0x0802) \*Mar 22 21:11:07.833: As1 LCP: Callback 6 (0x0D0306) \*Mar 22 21:11:07.837: As1 LCP: O CONFREJ [ACKrcvd] id 0 len 7 \*Mar 22 21:11:07.841: As1 LCP: Callback 6 (0x0D0306) \*Mar 22 21:11:07.957: As1 LCP: I CONFREQ [ACKrcvd] id 1 len 20 \*Mar 22 21:11:07.961: As1 LCP: ACCM 0x00000000 (0x020600000000) \*Mar 22 21:11:07.961: As1 LCP: MagicNumber 0x00005F22 (0x050600005F22) \*Mar 22 21:11:07.965: As1 LCP: PFC (0x0702) \*Mar 22 21:11:07.969: As1 LCP: ACFC (0x0802) \*Mar 22 21:11:07.969: As1 LCP: O CONFACK [ACKrcvd] id 1 len 20 \*Mar 22 21:11:07.973: As1 LCP: ACCM 0x00000000 (0x020600000000) \*Mar 22 21:11:07.977: As1 LCP: MagicNumber 0x00005F22 (0x050600005F22) \*Mar 22 21:11:07.977: As1 LCP: PFC (0x0702) \*Mar 22 21:11:07.981: As1 LCP: ACFC (0x0802) \*Mar 22 21:11:07.985: As1 LCP: State is Open \*Mar 22 21:11:07.985: As1 PPP: Phase is AUTHENTICATING, by this end \*Mar 22 21:11:08.245: As1 LCP: I IDENTIFY [Open] id 2 len 18 magic 0x00005F22 MSRASV4.00 \*Mar 22 21:11:08.249: As1 LCP: I IDENTIFY [Open] id 3 len 31 magic 0x00005F22 MSRAS-1-RAJESH-SECURITY \*Mar 22 21:11:08.253: As1 PAP: I AUTH-REQ id 30 len 18 from "radtime" \*Mar 22 21:11:08.265: As1 PAP: Authenticating peer radtime \*Mar 22  $21:11:08.269$ : AAA: parse name=Async1 idb type=10 tty=1 \*Mar 22  $21:11:08.273$ : AAA: name=Async1 flags=0x11 type=4 shelf=0 slot=0 adapter=0 port=1 channel=0 \*Mar 22 21:11:08.273: AAA/MEMORY: create\_user (0x57F3A8) user='radtime' ruser='' port='Async1' rem\_addr='async' authen\_type=PAP service=PPP priv=1 \*Mar 22 21:11:08.281: RADIUS: ustruct sharecount=1

```
*Mar 22 21:11:08.285: RADIUS: Initial Transmit Async1 id 109 172.16.171.9:1645,
  Access-Request, len 77
*Mar 22 21:11:08.289: Attribute 4 6 AB44C935
*Mar 22 21:11:08.293: Attribute 5 6 00000001
*Mar 22 21:11:08.293: Attribute 61 6 00000000
*Mar 22 21:11:08.297: Attribute 1 9 72616474
*Mar 22 21:11:08.297: Attribute 2 18 486188E4
*Mar 22 21:11:08.301: Attribute 6 6 00000002
*Mar 22 21:11:08.301: Attribute 7 6 00000001
*Mar 22 21:11:08.329: RADIUS: Received from id 109 172.16.171.9:1645,
   Access-Accept, len 44
*Mar 22 21:11:08.333: Attribute 6 6 00000002
*Mar 22 21:11:08.333: Attribute 7 6 00000001
*Mar 22 21:11:08.337: Attribute 27 6 000000B4
*Mar 22 21:11:08.337: Attribute 28 6 0000003C
```
Die Attributwertpaare (AVPs) des Befehls Debugradius müssen dekodiert werden. Dies hilft Ihnen, die Transaktion zwischen dem NAS- und dem RADIUS-Server besser zu verstehen.

Hinweis: Ab Version 12.2(11)T der Cisco IOS Software ist die Ausgabe des Befehls debug radius bereits dekodiert. Es erfordert KEINE Verwendung des [Output Interpreter Tools](https://www.cisco.com/cgi-bin/Support/OutputInterpreter/home.pl) (nur [registrierte](//tools.cisco.com/RPF/register/register.do) Kunden), um die Ausgabe zu dekodieren. Weitere Informationen finden Sie unter [RADIUS Debug](//www.cisco.com/en/US/docs/ios/12_2t/12_2t11/feature/guide/ftdebug.html) [Enhancements](//www.cisco.com/en/US/docs/ios/12_2t/12_2t11/feature/guide/ftdebug.html).

Mit dem [Output Interpreter Tool](https://www.cisco.com/cgi-bin/Support/OutputInterpreter/home.pl) (nur [registrierte](//tools.cisco.com/RPF/register/register.do) Kunden) können Sie eine Analyse der Ausgabe des Befehls Debugradius erhalten.

Die Ausgabe in Kursivschrift ist das Ergebnis aus dem [Output Interpreter Tool](https://www.cisco.com/cgi-bin/Support/OutputInterpreter/home.pl) (nur [registrierte](//tools.cisco.com/RPF/register/register.do) Kunden):

```
Access-Request 172.16.171.9:1645 id 109
Attribute Type 4: NAS-IP-Address is 171.68.201.53
Attribute Type 5: NAS-Port is 1
Attribute Type 61: NAS-Port-Type is Asynchronous
Attribute Type 1: User-Name is radt
Attribute Type 2: User-Password is (encoded)
Attribute Type 6: Service-Type is Framed
Attribute Type 7: Framed-Protocol is PPP
Access-Accept 172.16.171.9:1645 id 109
Attribute Type 6: Service-Type is Framed
Attribute Type 7: Framed-Protocol is PPP
Attribute Type 27: Session-Timeout is 180 seconds
Attribute Type 28: Idle-Timeout is 60 seconds
```
Beachten Sie, dass das Timeout für die Sitzung 180 Sekunden und für die Leerlaufzeitüberschreitung 60 Sekunden beträgt.

```
*Mar 22 21:11:08.345: RADIUS: saved authorization data for user 57F3A8 at 5AB9A4
*Mar 22 21:11:08.349: As1 AAA/AUTHOR/LCP: Authorize LCP
*Mar 22 21:11:08.353: As1 AAA/AUTHOR/LCP (2107569326): Port='Async1'
   list='' service=NET
*Mar 22 21:11:08.353: AAA/AUTHOR/LCP: As1 (2107569326) user='radtime'
*Mar 22 21:11:08.357: As1 AAA/AUTHOR/LCP (2107569326): send AV service=ppp
*Mar 22 21:11:08.357: As1 AAA/AUTHOR/LCP (2107569326): send AV protocol=lcp
*Mar 22 21:11:08.361: As1 AAA/AUTHOR/LCP (2107569326): found list "default"
*Mar 22 21:11:08.365: As1 AAA/AUTHOR/LCP (2107569326): Method=radius (radius)
*Mar 22 21:11:08.369: As1 AAA/AUTHOR (2107569326): Post authorization
```
 status = PASS\_REPL \*Mar 22 21:11:08.369: As1 AAA/AUTHOR/LCP: Processing AV service=ppp *!--- The session timeout and idle timeouts are applied to the interface.* **\*Mar 22 21:11:08.373: As1 AAA/AUTHOR/LCP: Processing AV timeout=180 \*Mar 22 21:11:08.633: As1 AAA/AUTHOR/LCP: Processing AV idletime=60** \*Mar 22 21:11:09.049: As1 PAP: O AUTH-ACK id 30 len 5 \*Mar 22 21:11:09.053: As1 PPP: Phase is UP \*Mar 22 21:11:09.057: As1 AAA/AUTHOR/FSM: (0): Can we start IPCP? \*Mar 22 21:11:09.061: As1 AAA/AUTHOR/FSM (1853995855): Port='Async1' list='' service=NET \*Mar 22 21:11:09.061: AAA/AUTHOR/FSM: As1 (1853995855) user='radtime' \*Mar 22 21:11:09.065: As1 AAA/AUTHOR/FSM (1853995855): send AV service=ppp \*Mar 22 21:11:09.065: As1 AAA/AUTHOR/FSM (1853995855): send AV protocol=ip \*Mar 22 21:11:09.069: As1 AAA/AUTHOR/FSM (1853995855): found list "default" \*Mar 22 21:11:09.073: As1 AAA/AUTHOR/FSM (1853995855): Method=radius (radius) \*Mar 22 21:11:09.077: As1 AAA/AUTHOR (1853995855): Post authorization status = PASS\_REPL \*Mar 22 21:11:09.077: As1 AAA/AUTHOR/FSM: We can start IPCP \*Mar 22 21:11:09.085: As1 IPCP: O CONFREQ [Closed] id 19 len 10 \*Mar 22 21:11:09.089: As1 IPCP: Address 171.68.201.53 (0x0306AB44C935) \*Mar 22 21:11:09.177: As1 CCP: I CONFREQ [Not negotiated] id 4 len 10 \*Mar 22 21:11:09.181: As1 CCP: MS-PPC supported bits 0x00000001 (0x120600000001) \*Mar 22 21:11:09.185: As1 LCP: O PROTREJ [Open] id 106 len 16 protocol CCP (0x80FD0104000A120600000001) \*Mar 22 21:11:09.189: As1 IPCP: I CONFREQ [REQsent] id 5 len 40 \*Mar 22 21:11:09.193: As1 IPCP: CompressType VJ 15 slots CompressSlotID (0x0206002D0F01) \*Mar 22 21:11:09.197: As1 IPCP: Address 0.0.0.0 (0x030600000000) \*Mar 22 21:11:09.201: As1 IPCP: PrimaryDNS 0.0.0.0 (0x810600000000) \*Mar 22 21:11:09.205: As1 IPCP: PrimaryWINS 0.0.0.0 (0x820600000000) \*Mar 22 21:11:09.209: As1 IPCP: SecondaryDNS 0.0.0.0 (0x830600000000) \*Mar 22 21:11:09.213: As1 IPCP: SecondaryWINS 0.0.0.0 (0x840600000000) \*Mar 22 21:11:09.213: As1 AAA/AUTHOR/IPCP: Start. Her address 0.0.0.0, we want 10.1.1.1 \*Mar 22 21:11:09.217: As1 AAA/AUTHOR/IPCP: Processing AV service=ppp \*Mar 22 21:11:09.221: As1 AAA/AUTHOR/IPCP: Authorization succeeded \*Mar 22 21:11:09.221: As1 AAA/AUTHOR/IPCP: Done. Her address 0.0.0.0, we want 10.1.1.1 \*Mar 22 21:11:09.229: As1 IPCP: O CONFREJ [REQsent] id 5 len 34 \*Mar 22 21:11:09.229: As1 IPCP: CompressType VJ 15 slots CompressSlotID (0x0206002D0F01) \*Mar 22 21:11:09.233: As1 IPCP: PrimaryDNS 0.0.0.0 (0x810600000000) \*Mar 22 21:11:09.237: As1 IPCP: PrimaryWINS 0.0.0.0 (0x820600000000) \*Mar 22 21:11:09.241: As1 IPCP: SecondaryDNS 0.0.0.0 (0x830600000000) \*Mar 22 21:11:09.245: As1 IPCP: SecondaryWINS 0.0.0.0 (0x840600000000) \*Mar 22 21:11:09.249: As1 IPCP: I CONFACK [REQsent] id 19 len 10 \*Mar 22 21:11:09.253: As1 IPCP: Address 171.68.201.53 (0x0306AB44C935) \*Mar 22 21:11:09.673: As1 IPCP: I CONFREQ [ACKrcvd] id 6 len 10 \*Mar 22 21:11:09.677: As1 IPCP: Address 0.0.0.0 (0x030600000000) \*Mar 22 21:11:09.681: As1 AAA/AUTHOR/IPCP: Start. Her address 0.0.0.0, we want 10.1.1.1 \*Mar 22 21:11:09.685: As1 AAA/AUTHOR/IPCP: Processing AV service=ppp \*Mar 22 21:11:09.685: As1 AAA/AUTHOR/IPCP: Authorization succeeded \*Mar 22 21:11:09.689: As1 AAA/AUTHOR/IPCP: Done. Her address 0.0.0.0, we want 10.1.1.1 \*Mar 22 21:11:09.693: As1 IPCP: O CONFNAK [ACKrcvd] id 6 len 10 \*Mar 22 21:11:09.697: As1 IPCP: Address 10.1.1.1 (0x03060A010101) \*Mar 22 21:11:09.813: As1 IPCP: I CONFREQ [ACKrcvd] id 7 len 10 \*Mar 22 21:11:09.817: As1 IPCP: Address 10.1.1.1 (0x03060A010101) \*Mar 22 21:11:09.821: As1 AAA/AUTHOR/IPCP: Start. Her address 10.1.1.1, we want 10.1.1.1 \*Mar 22 21:11:09.825: As1 AAA/AUTHOR/IPCP (1344088998): Port='Async1' list='' service=NET

```
*Mar 22 21:11:09.829: AAA/AUTHOR/IPCP: As1 (1344088998) user='radtime'
*Mar 22 21:11:09.833: As1 AAA/AUTHOR/IPCP (1344088998): send AV service=ppp
*Mar 22 21:11:09.833: As1 AAA/AUTHOR/IPCP (1344088998): send AV protocol=ip
*Mar 22 21:11:09.837: As1 AAA/AUTHOR/IPCP (1344088998): send AV addr*10.1.1.1
*Mar 22 21:11:09.837: As1 AAA/AUTHOR/IPCP (1344088998): found list "default"
*Mar 22 21:11:09.841: As1 AAA/AUTHOR/IPCP (1344088998): Method=radius (radius)
*Mar 22 21:11:09.845: As1 AAA/AUTHOR (1344088998): Post authorization
   status = PASS_REPL
*Mar 22 21:11:09.849: As1 AAA/AUTHOR/IPCP: Reject 10.1.1.1, using 10.1.1.1
*Mar 22 21:11:09.853: As1 AAA/AUTHOR/IPCP: Processing AV service=ppp
*Mar 22 21:11:09.857: As1 AAA/AUTHOR/IPCP: Processing AV addr*10.1.1.1
*Mar 22 21:11:09.857: As1 AAA/AUTHOR/IPCP: Authorization succeeded
*Mar 22 21:11:09.861: As1 AAA/AUTHOR/IPCP: Done.
   Her address 10.1.1.1, we want 10.1.1.1
*Mar 22 21:11:09.865: As1 IPCP: O CONFACK [ACKrcvd] id 7 len 10
*Mar 22 21:11:09.869: As1 IPCP: Address 10.1.1.1 (0x03060A010101)
*Mar 22 21:11:09.873: As1 IPCP: State is Open
*Mar 22 21:11:09.885: As1 IPCP: Install route to 10.1.1.1
3w0d: %LINEPROTO-5-UPDOWN: Line protocol on Interface Async1,
   changed state to up
```
### <span id="page-9-0"></span>Zugehörige Informationen

- [Konfigurieren des grundlegenden AAA-RADIUS für Einwahlclients](//www.cisco.com/en/US/tech/tk59/technologies_configuration_example09186a00800fa54a.shtml?referring_site=bodynav)
- [RADIUS-Support-Seiten](//www.cisco.com/en/US/tech/tk583/tk547/tsd_technology_support_sub-protocol_home.html?referring_site=bodynav)
- [Cisco Secure UNIX-Support-Seiten](//www.cisco.com/en/US/products/sw/secursw/ps4911/index.html?referring_site=bodynav)
- [Konfigurieren von RADIUS mit Livingston Server](//www.cisco.com/en/US/tech/tk59/technologies_tech_note09186a008009467e.shtml?referring_site=bodynav)
- [Anforderungen für Kommentare \(RFCs\)](http://www.ietf.org/rfc.html?referring_site=bodynav)
- [Technischer Support Cisco Systems](//www.cisco.com/cisco/web/support/index.html?referring_site=bodynav)